# **FAQ zum UCWeb**

Die auf dieser Seite dargestellten Informationen beziehen sich ausschließlich auf das UCWeb welches unter <https://uc.fon.hhu.de>erreichbar ist. Grundlegende Informationen zum UCWeb sind zu finden unter [Büro-Rufnummer für zu Hause.](https://wiki.hhu.de/display/HHU/Dienste+und+Anwendungen)

#### <span id="page-0-0"></span>Anmeldung

Δ

Wenn die Unikennung für die Nutzung der UC-Dienste freigeschaltet ist, lautet der Loginname wie folgt:

<unikennung>@AD.HHU.DE

## <span id="page-0-1"></span>Einrichten eines Endgerätes

1. Auf "Telefon Büro" klicken und Geräteeinstellungen auswählen 2. Unter "Ihre Telefone" ein "Neues Gerät hinzufügen" auswählen: 3. Gerätenamen vergeben, z.B. Handy, und Telefonnummer angeben, z.B. +49123456789 4. Button "Gerät hinzufügen" klicken 5. Button "Speichern" klicken

Die Telefonnummer darf nur als +49 und Ziffern bestehen. Leerzeichen oder sonstige Zeichen führen dazu, dass Anrufe nicht an das Endgerät durchgestellt werden!

## <span id="page-0-2"></span>Weiterleitungen / Wechseln der Endgeräte

Durch einen einfachen Klick auf das aktuell ausgewählte Endgerät, im Normalfall "Telefon Büro" wird eine Liste mit den verfügbaren Endgeräte angezeigt.

Anrufe werden an diesem ausgewählten Gerät signalisiert, es sei denn es handelt sich "besondere" Konfigurationen wie, z.B. eine Chef-/Sekretärinnen-Einrichtung (E/A-Cockpit). Da funktioniert ein Wechsel des Endgeräts nicht.

# <span id="page-0-3"></span>Benachrichtigungen per Mail

Es ist möglich, über verpasste Anrufe per Mail informiert zu werden. Dazu ist in den Einstellungen im Reiter "Benachrichtigungen" der Haken "E-Mail senden bei entgangenen Anruf" zu setzen

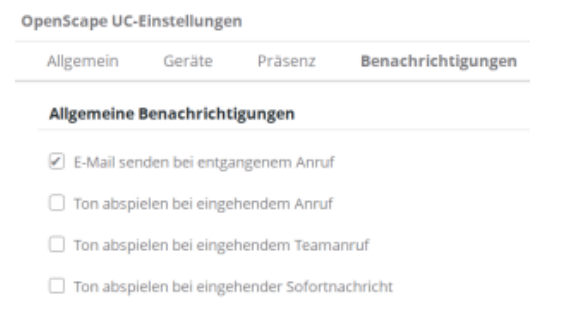

#### <span id="page-0-4"></span>Fehlermeldungen

#### <span id="page-0-5"></span>**Fehler beim Abrufen der Benutzerdaten**

Inhaltsverzeichnis

- [Anmeldung](#page-0-0)
- [Einrichten eines Endgerätes](#page-0-1)
- [Weiterleitungen / Wechseln](#page-0-2)
- [der Endgeräte](#page-0-2)
- [Benachrichtigungen per Mail](#page-0-3) [Fehlermeldungen](#page-0-4)
	- [Fehler beim Abrufen](#page-0-5)  [der Benutzerdaten](#page-0-5)

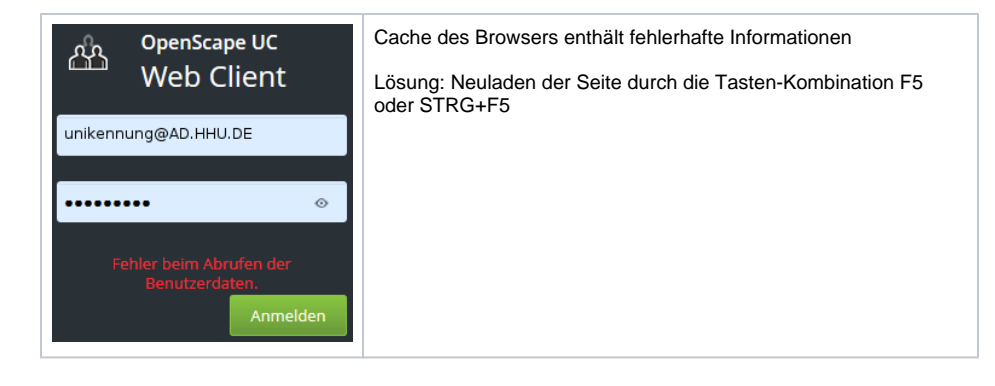